## Register for Multi-Factor Authentication

The Self-service password reset (SSPR) feature will help reduce downtime if you forget your password or become locked out of your account. Once you register with your contact information, the self-service password reset feature will be available 24x7.

To keep your data and account secure, Navistar requires registering to verify your identity through multi-factor authentication. Once registered, you can change your password or unlock your account without calling the Service Desk.

\*Our privacy statement can be found at https://www.navistar.com/navistar/privacypolicy

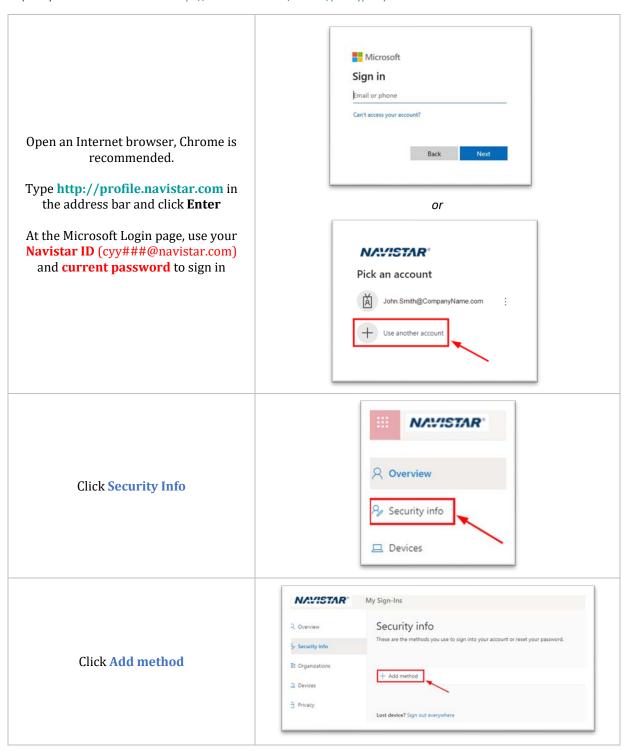

### Register for Multi-Factor Authentication, cont.

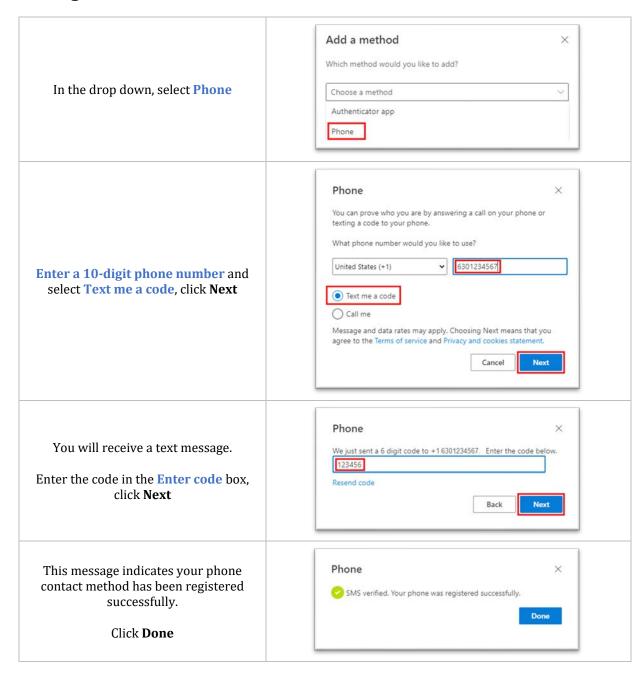

## FAQ:

#### Question

Who do I contact if I need more help or something doesn't work?

What if I want to change anything after I have already re-registered?

### Answer

The Navistar Service Desk

1-800-527-7879

Navigate to http://profile.navistar.com and update information using the same steps described here.

# Using the Self-Service Password Reset and Account Unlock Site

The Self-service password reset (SSPR) feature will help reduce downtime if you forget your password or become locked out of your account. Once you register with your contact information, the self-service password reset feature will be available 24x7.

NAVISTAR® Get back into your account Open an Internet browser, Who are you? Chrome is recommended. To recover your account, begin by entering your email or username and the Type characters in the picture or audio below. http://password.navistar.com in the address bar and click Enter Example: user@contoso.onmicrosoft.com or user@contoso.com At the Navistar Login page, use your **Navistar ID** (cyy###@navistar.com) and enter the security challenge to sign in Enter the characters in the picture or the words in the audio. \* **NAVISTAR®** Get back into your account Why are you having trouble signing in? Select either I forgot my password to change your I forgot my password password, or I know my No worries, we'll help you to reset your password using the security info password, but still can't sign in

to unlock your account

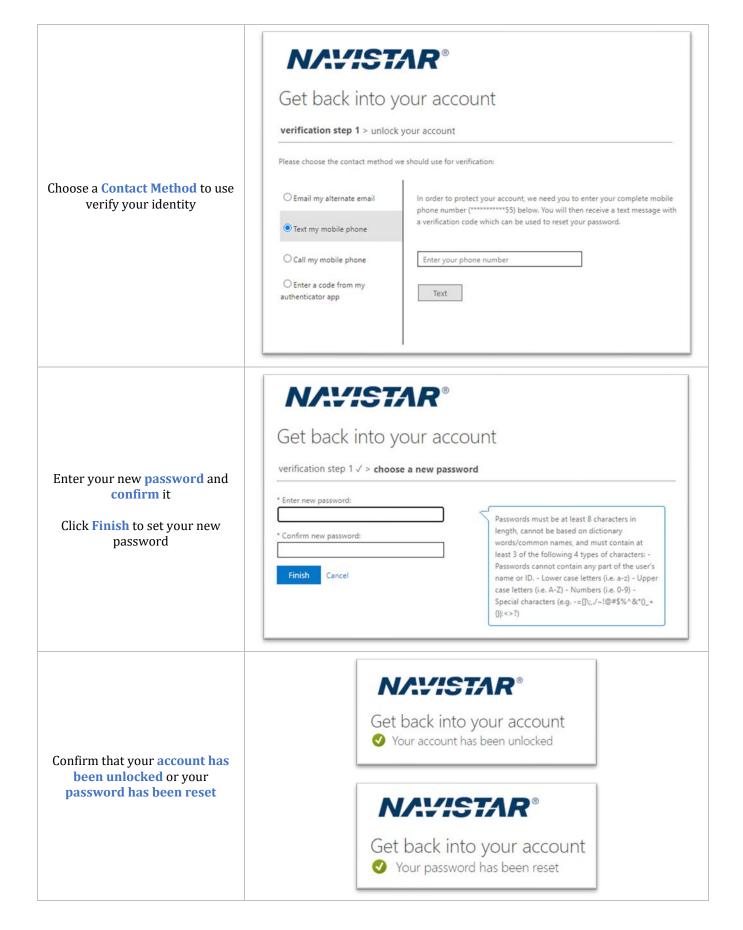